# TUSTEP-Version Oktober 1995: Neue Steuerbefehle für Editor-Makros

dungsbeispielen die Neuerungen der angezeigten Text ins Zweitprotokoll kopieren, TUSTEP–Version Oktober 1995 vorgestellt, die ohne daß dabei die Suche unterbrochen wird. die Editor-Makros betreffen. Die genaue Be- Nach Beenden der Suche stehen alle ausgeschreibung der neuen Steuerbefehle für die wählten Stellen im Zweitprotokoll zur Verfü-Editor-Makros findet man in den »Ergänzungen gung. zum TUSTEP–Handbuch 1993« (Version Oktober 1995). Sie sind, wie in der letzten BI S. 8 beschrieben, allgemein zugänglich. Merken und Verändern der \*-Position

Ein Ausdrucken des Dateiinhalts war bisher nur über DRUCK-VORBEREITE möglich. Damit neuen Steuerbefehlen kann die \*-Position auch bekommt man zwar die Daten der Datei dazu verwendet werden, sich eine Stelle in der ausgedruckt, aber nicht den angezeigten Bild- Datei zu merken, um – nachdem man z. B. eine schirminhalt. Mit dem neuen Steuerbefehl andere Stelle dieser Datei oder eine andere PRINT ist es möglich, in der Funktion einer Datei im Editor bearbeitet hat – wieder an diese PRINT ist es möglich, in der Funktion einer Hardcopy den Bildschirminhalt (ggf. mit Her- Stelle zurückzukehren, ohne daß die Satznumvorhebungen, Fehlermeldungen, Makroleisten, mer dafür eingetippt werden muß. Die drei Anweisungen etc.) in das Zweitprotokoll zu neuen Steuerbefehle sind:<br>schreiben, um anschließend dieses Zweitpro- SAVE REC NR \*-Position merken schreiben, um anschließend dieses Zweitpro- SAVE\_REC\_NR \*-Position merken<br>tokoll weiterzubearbeiten, z. B. auszudrucken, REST REC NR gemerkte \*-Position setzen tokoll weiterzubearbeiten, z. B. auszudrucken, REST\_REC\_NR gemerkte \*-Position setzen anzuschauen, zu kopieren, in eine andere Datei EXCH REC NR aktuelle und gemerkte \*-Poanzuschauen, zu kopieren, in eine andere Datei EXCH\_REC\_NR aktuelle und gemeinzubinden etc. einzubinden etc.

Der Steuerbefehl PRINT kann mit der Tastenkombination <Strg>+<P> aufgerufen Beispiel:<br>werden. Die alte Bedeutung der Tastenkom- Für die t bination, die Cursorposition anzuzeigen, steht Benutzung dieser Steuerbefehle drei Editornun ausschließlich über den neuen Steuerbefehl Makros zu definieren: SHW CUR POS zur Verfügung. y, m=save rec nr

## Beispiel: enter

Der Steuerbefehl PRINT erzeugt keine Mel- y,x=confirm, exch rec nr, "zu\*", dung, daß das Schreiben ins Zweitprotokoll enter<br>erfolgt ist. Eingebunden in ein Editor-Makro Das Editor-Makro M merkt die aktuelle \*-Poerfolgt ist. Eingebunden in ein Editor-Makro

Nach Ausführung des Steuerbefehls PRINT Es merkt die aktuelle \*-Position und zeigt die schreibt das Editor-Makro D den mit Y, ?MLD Stelle um die zuvor gemerkte \*-Position in der definierten Text in die Anweisungszeile und Datei an. wartet auf eine Tasteneingabe. Die Meldung verschwindet bei der nächsten Tasteneingabe, und da es kein Editor-Makro mit der angege- Verändern der \*-Position mit dem Cursor benen Namensbasis *ABCXYZ* gibt, ist nichts weiter geschehen und der alte Zustand des Normalerweise ist die \*-Position der zuletzt Bildschirms ist wieder da. angezeigte bzw. der zuletzt bearbeitete Satz.

turierten Suchen mit den Anweisungen *SA* etc. Anweisungen verwendet werden.

Wie in der letzten BI (95/11+12) S. 10 sich am Bildschirm angezeigte Fundstellen angekündigt, werden hier anhand von Anwen- abzuspeichern. Mit PRINT kann man den abzuspeichern. Mit PRINT kann man den

Im TUSTEP–Editor wird jeweils der zuletzt Ausdrucken des Bildschirminhalts im Editor bearbeitete Datensatz als \*-Position gemerkt, und man kann in Anweisungen durch einen \* als<br>Kurzform auf diese Stelle referieren. Mit den

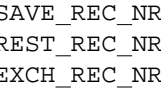

Für die täglich Arbeit ist es hilfreich, sich zur

- 
- y,p=confirm, rest rec nr, "zu\*",
- 

kann eine Rückmeldung gegeben werden. sition. Das Editor-Makro *P* setzt die gemerkte y,?mld="PRINT ausgeführt!" \*-Position und zeigt diese Stelle der Datei an. y,d=print, switch:abcxyz?mld Das Editor-Makro *X* macht beides gleichzeitig: Stelle um die zuvor gemerkte \*-Position in der

Mit dem neuen Steuerbefehl XFER REC NR Weitere Anwendung: kann der Satz an der aktuellen Cursorposition PRINT kann man verwenden, um beim struk- als \*-Position definiert und anschließend in

Eine bestimmte Stelle in der Datei soll durch y,cc b=2\*enter, rst cr Positionieren des Cursors ausgewählt werden. y, cc w=switch:e

In einer Datei namens A wählt man einen Satz durch Positionieren des Cursors aus und startet erste Feldkennung <1> hingeschrieben. Man das Editor-Makro *K*. Dieses merkt die \*-Posi- trägt nun den Text für dieses Feld ein, schließt es tion, wechselt in eine Datei namens *B* und durch Betätigen der Return-Taste ab und löst kopiert den in der Datei *A* ausgewählten Satz damit das Editor-Makro *CR* aus. Dieses Editorans Ende der Datei *B*. Makro erhöht die laufende Nummer und

EE) und will mit Editor-Makros neuen Text muß) die neue Feldkennung. Um das Eintragen eintragen (z. B. Teile von Eingabemasken), so eines Datensatzes zu beenden, stellt man den ist es schwierig, die letzte Textzeile zu finden, Cursor in die Anweisungszeile und betätigt um dahinter den neuen Text einzutragen. Der dann die Return-Taste, wodurch das Editorneue Steuerbefehl NEXT LINE bietet die Lei- Makro CMD ausgelöst wird. Dies stellt die mit stung, den Cursor im Eintragemodus an den Y,?FRAGE definierte Frage und wartet auf eine Anfang der Zeile unter der letzten Textzeile zu Eingabe. Durch die Eingabe B wird das positionieren und ggf. den vorhandenen Text Eintragen beendet, und die Bedeutung der dazu um eine Zeile nach oben zu schieben. Return-Taste wird in den *ENTER*–Modus zu-

### Umdefinieren der Return-Taste

Neben den bisherigen Modi *ENTER* und *SPLIT* gibt es für die Return-Taste eine weitere In TUSTEP gibt es mehrere Möglichkeiten, Bedeutung, den *MACRO*–Modus. Eingestellt Zeichenfolgen im Editor zu suchen: mit den werden können die Modi mit den Steuerbefeh- Zeige- und Such-Anweisungen in der ganzen len CHG CR und RST CR. Datei oder mit den Steurbefehlen JMP UP,

Editor-Makro auf. Steht der Cursor im Textfeld. wird das Editor-Makros *CR* (ggf. ergänzt um Makros eingebunden werden. Dabei muß unden aktuellen Leistennamen) aufgerufen; steht terschieden werden können, ob eine Zeichender Cursor in der Anweisungszeile, ruft die folge gefunden wurde oder nicht, damit die Return-Taste das Editor-Makro namens CMD Editor-Makros auf sinnvolle Weise die Kon- (ggf. ergänzt um den aktuellen Leistennamen). trolle behalten können.

ermöglicht werden. Die Feldkennungen beste- den, wird zum angegebenen Editor-Makro hen aus einer laufenden Nummer. Um das verzweigt. Wird eine Zeichenfolge gefunden, so Eintragen von längeren Feldern zu erleichtern, wird NO\_MATCH:makroname ignoriert und das werden die Feldkennungen ie einzeln durch die Editor-Makro hinter diesem Steuerbefehl fortwerden die Feldkennungen je einzeln durch die Return-Taste auf den Bildschirm geschrieben. gesetzt.

- cur le, rd num, del, "ee", enter, steht im nächsten Abschnitt. lf,  $"$  < ", wr num, ">"
- y,cr=inc num, next line, "<", wr num,  $">'$
- y,cmd=switch:cc ?frage

Beispiel: y,?frage="Beenden / Weiter ?"

y, k=xfer\_rec\_nr, save\_rec\_nr, Mit dem Editor-Makro *E* beginnt das Eintragen.<br>confirm, "db", enter, Für die Return-Taste wird der MACRO-Modus confirm, "db", enter, Für die Return-Taste wird der *MACRO*–Modus eingestellt; die laufende Nummer wird auf 1<br>gesetzt. Das Eintragen wird begonnen und die schreibt in die Zeile hinter der letzten Textzeile (NEXT LINE; dieser Steuerbefehl ist hier wich-Cursor zum Eintragen positionieren tig, da der Cursor z. B. infolge von Korrigieren weiter oben im Text stehen kann, hier aber nun Ist man im Eintragemodus (nach der Anweisung unbedingt die letzte Textzeile gefunden werden Ein Beispiel für NEXT LINE steht im näch- rückgestellt; die Eingabe von W ruft das sten Abschnitt. Editor-Makro *E* zum Eintragen einer neuen Maske.

### Makrokontrolle bei erfolgloser Suche

Im *MACRO*–Modus ruft die Return-Taste ein JMP DN oder MRK FND innerhalb eines Bild-<br>litor-Makro auf. Steht der Cursor im Textfeld. schirms. Alle diese Suchen können in Editor-

Der Steuerbefehl NO MATCH:makroname Beispiel: kann innerhalb der Editor-Makros hinter eine Es soll ein Eintragen mit einer Eingabemaske Suche geschrieben werden. Wird nichts gefun-

y,e=rst cr, 2\*chg cr, 2\*enter, "1", Ein Beispiel für NO MATCH:makroname

### Zeicheneingabe unter Makrokontrolle Beispiel:

Für manche Anwendungen ist es sinnvoll, nur einer Suchzeichenfolge, die anschließend im bestimmte Operationen im Editor zuzulassen. Text gesucht wird. Das initialisierende Editor-Sollen dabei auch Text oder Anweisungen Makro *S* kann man sich dabei in ein größeres die Kontrolle des Programms abgegeben wer- ken. den. Der neue Steuerbefehl CHAR bietet in y,s=clear, "Bitte Suchzeichenfolge Kombination mit dem Steuerbefehl eingeben: 〉", ignore, switch:za ?, SWITCH:xx? die Möglichkeit, die Kontrolle 5\*retry vollständig bei den Editor-Makros zu belassen y,za char=switch:zf char und trotzdem die Eingabe von Text zu ermög- y,zf char=char, switch:zf ?, 5\*retry lichen. y,za tilde=switch:za ?til, 5\*retry

Der Steuerbefehl SWITCH:xxx? unterbricht y,zf tilde=switch:zf ?til, 5\*retry die Abarbeitung eines Editor-Makros und y,?til="Tilde ist nicht erlaubt!!!" wartet auf genau eine Tasteneingabe, die y,zf\_bsp=mrk\_ini, cur\_pos:1;35, zusammen mit der Basis xxx als Name eines mrk del del, switch:zf ? Editor-Makros interpretiert wird, das dann y, zf\_enter=save\_cur, cur\_pos:1;35, aufgerufen wird. In diesem Zustand des War- mrk ini, rest cur, mrk rep, clear, tens ist die Kontrolle über den Editor beim "zu,,,˜", mrk ins, "˜", enter, Editor-Makro, denn die Tasteneingabe wird in no match: su end, switch: su ?next, jedem Fall zunächst vom Editor-Makro wei- 5\*retry terverarbeitet. An der Stelle setzen die neuen y,zf cr=switch:zf enter Steuerbefehle an. Der Steuerbefehl CHAR gibt y,su w=enter, no match:su end, die Möglichkeit, die erfolgte Tasteneingabe – switch:su ?next, 5\*retry sofern es sich um ein ASCII–Zeichen der y,?next="Treffer! Weitersuchen Schreibtastatur handelt – im Ablauf eines oder Beenden? W / B ?" folgenden Editor-Makros auf den Bildschirm zu y,su b=switch:su ?neu, 5\*retry schreiben. Damit man nun nicht für alle Zeichen  $y$ , ?neu="Neue Suche: J / N ?" ein Editor-Makro definieren muß, steht für y,su end=switch:su ?ende, 5\*retry ASCII–Tasteneingabe die allgemeine Na- y,?ende="Nichts mehr gefunden! mensergänzung *CHAR* zur Verfügung, die Neue Suche: J / N ?" eingesetzt wird, falls kein Editor-Makro mit y,su j=switch:s dem speziellen Namen (Namensbasis + Ta- y,su n=clear, "b", enter stenname) definiert ist. Eine kontrollierte Text- Das Editor-Makro *S* schreibt auf den Bildschirm eingabe sieht im Minimalfall so aus: einen Eingabeprompt für die Suchzeichenfolge

gestartet. Das Editor-Makro wartet dann auf Makro *ZA CHAR* aufgerufen wird (hinter eine Tasteneingabe. Wird ein ASCII–Zeichen RETRY sollten noch Steuerbefehle zur Absieingegeben, so wird das Editor-Makro S CHAR cherung folgen). ausgeführt. Dieses schreibt durch den Steuer- *ZA CHAR* wird nur für die Eingabe des ersten befehl CHAR das eingegebene Zeichen auf den Zeichens verwendet, um das Absenden einer Bildschirm und wartet anschließend erneut auf leeren Suchzeichenfolge zu verhindern. Es ruft eine Tasteneingabe. Werden Sonderzeichen das Editor-Makro *ZF CHAR* auf, mit dem die eingegeben, so werden Editor-Makros mit dem eingegebenen Zeichen je auf den Bildschirm entsprechenden Namen für das Sonderzeichen geschrieben werden. Neben den ASCII–Zeichen gesucht, z. B. s DEL bei Betätigen der ist die Verwendung folgender Sondertasten <ENTF>–Taste. Im vorliegenden Minimalbei- vorgesehen: spiel führt die Eingabe von Sondertasten zum Die Tilde führt zum Editor-Makro *ZF TILDE*, Abbruch des Editor-Makros, da keine ent- das die Eingabe dieses Zeichens verbietet, da sprechenden Editor-Makros definiert sind. Um die Tilde als Begrenzungszeichen gebraucht das Verfahren abzusichern, ist hinter wird und deswegen in der Suchzeichenfolge SWITCH:S ? der Steuerbefehl RETRY anzu- nicht vorkommen darf. bringen und dahinter ein kontrollierter Aus- Mit der Backspace-Taste (Editor-Makro gang. *ZF BSP*) wird die eingegebene Suchzeichen-

Ermöglicht werden soll die interaktive Eingabe System von Editor-Makros eingebunden den-

- 
- 
- 
- 
- 
- 
- 
- 
- 
- 
- 
- 
- 
- 
- 
- 
- 

y,s=switch:s ? und wartet auf eine Eingabe, die durch die y,s char=char, switch:s ? Namensbasis *ZA* ergänzt wird, so daß bei Mit dem Editor-Makro *S* wird das Eingeben Eingabe eines ASCII–Zeichens das Editor-

ist die Verwendung folgender Sondertasten

folge wieder gelöscht. Der Eingabeprompt

Mit der Enter- oder der Return-Taste wird die Beenden des Editors führt. Eingabe abgeschlossen und die Suche gestartet Dieses vollständige, aber immer noch ein- (Editor-Makro *ZF ENTER* bzw. *ZF CR*). Die fache Beispiel soll die Möglichkeiten andeuten, Suchzeichenfolge wird am Bildschirm durch um im Editor ein geschlossenes System zu Markieren abgeholt, wobei das Markieren an realisieren, das z. B. auch zur Datenerfassung der bekannten Position 1;35 beginnt und bis zur mit Masken eingesetzt werden kann. aktuell erreichten Position geht. Danach wird die Zeige-Anweisung für die Suche zusam- Bei den vorgestellten Beispielen muß man die zwischen die Begrenzungszeichen eingesetzt und die Suche gestartet. Der Steuerbefehl Editor-Makros dazu, sich selbst die Arbeit zu no MATCH: su end gibt an, daß das Editor- erleichtern, wiederkehrende Arbeitsabläufe zu NO MATCH: su end gibt an, daß das Editor- erleichtern, wiederkehrende Arbeitsabläufe zu<br>Makro SU END aufgerufen wird, falls keine vereinfachen und manche Leistung erst zugäng-Zeichenfolge gefunden wird. Wird eine Zei- lich zu machen. Zum anderen kann man mit chenfolge gefunden, so wird sie angezeigt und Editor-Makros begrenzte Anwendungen so zur gleichzeitig die mit Y, ?NEXT definierte Mel- Verfügung stellen, daß sie ohne Einarbeitung dungszeile mit der Namensbasis SU aufgeru- von anderen sicher bedient und beherrscht dungszeile mit der Namensbasis *SU* aufgerufen. Damit bleibt auch während der Suche die werden können. Kontrolle bei den Editor-Makros, und das Anzeigen der nächsten Zeichenfolge erfolgt *Winfried Bader* durch Eingabe von W (ruft Editor-Makro *SU W*). *bader@zdv.uni-tuebingen.de*

bleibt dabei erhalten. (Position 1;35 ist die Alternativ kann man die Suche beenden, was Stelle hinter dem Prompt). letztlich durch das Editor-Makro *SU N* zum

realisieren, das z. B. auch zur Datenerfassung

beiden typischen Einsatzgebiete von Editor-<br>Makros im Blick behalten: Zum einen dienen vereinfachen und manche Leistung erst zugäng-

BI  $96/1 + 2$ , S. 14-17